- 1. Pro instalaci v WIN7 jsou vyžadována oprávnění administrátora.
- 2. V počítači musí být JAVA nejnovější verze, nebo ji nainstalujte spuštěním souboru JavaSetup7u11.exe, a postupujte podle instrukcí instalátoru. Je vyžadováno připojení k internetu.
- 3. Nainstalujte software GLUCOFACTS(TM)-Deluxe-v2.16.02.exe spuštěním instalátoru, dále postupujte podle instrukcí instalačního software.
- 4. Připojte BAYER USB cable
- 5. Systém nerozpozná správně připojené zařízení

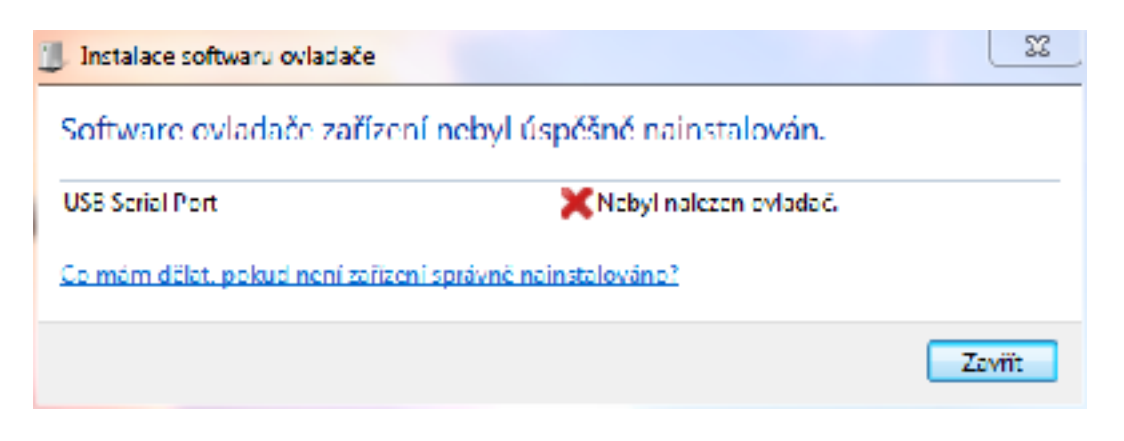

- 6. Nainstalujte software ovladače zařízení ručně.
- 7. Kliněte na ikonu "počítač" na ploše pravým tlačítkem a zvolte "spravovat"
- 8. V levé části okna "správa počítače vyberte "správce zařízení"

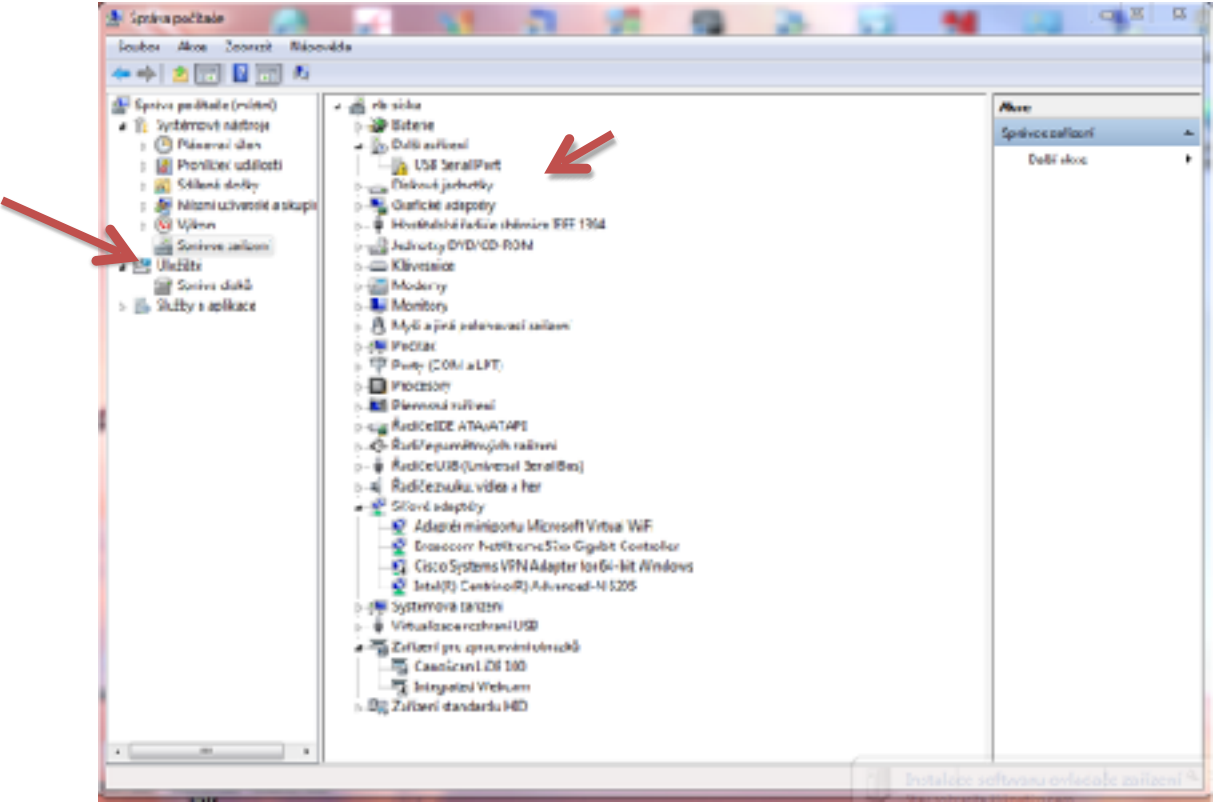

V pravé části okna "správa počítače" se zobrazí nerozpoznané zařízení "USB serial port" nebo "neznámé zařízení"

Klikněte na nerozpoznané zařízení "USB serial port" pravým tlačítkem a zvolte "Aktualizovat software ovladače" v dalším okně zvolte "Vyhledat ovladač v počítači"

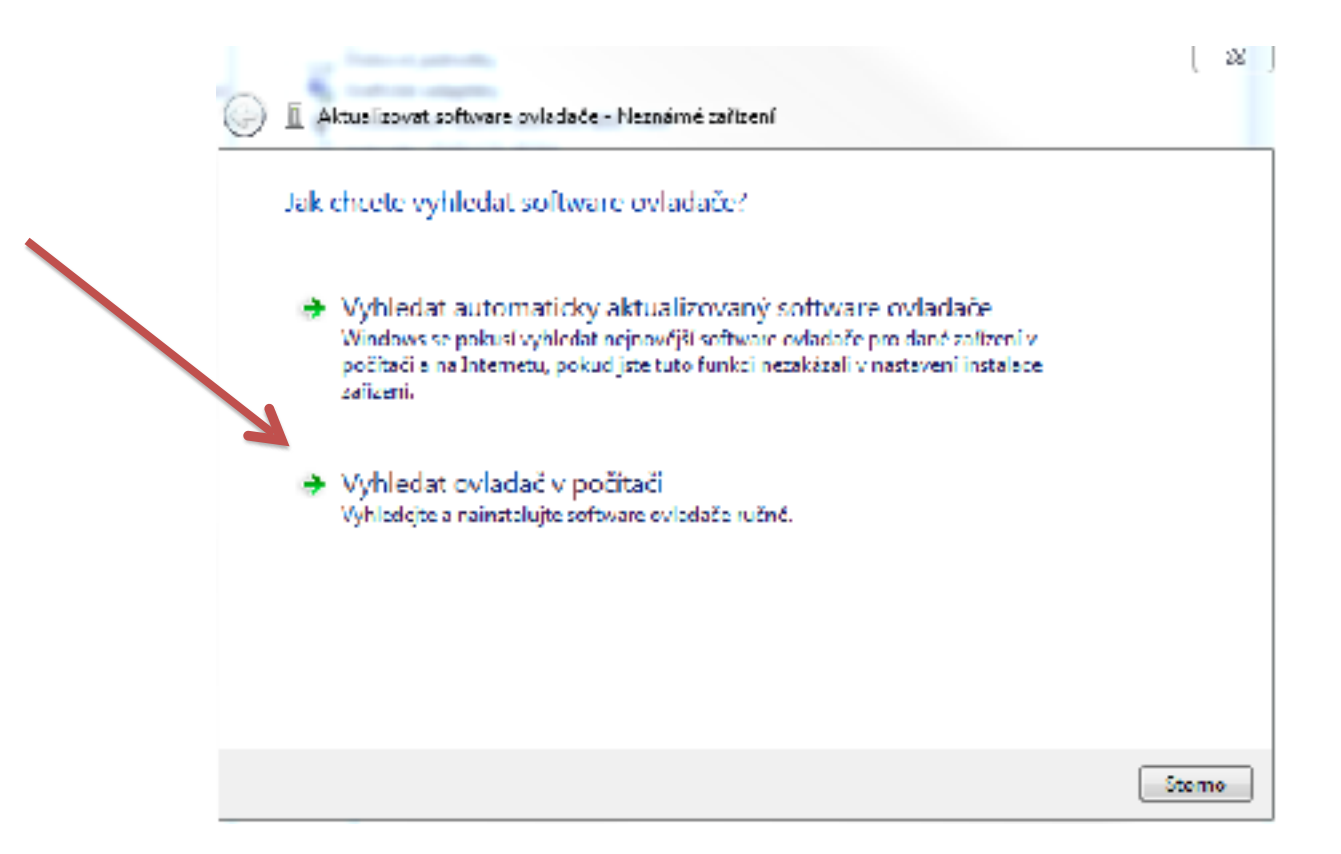

v dalším okně vyberte složku s uloženými ovladači a "včetně podsložek" po kliknutí na tlačítko další bude ovladač nainstalován a zařízení správně rozpoznáno

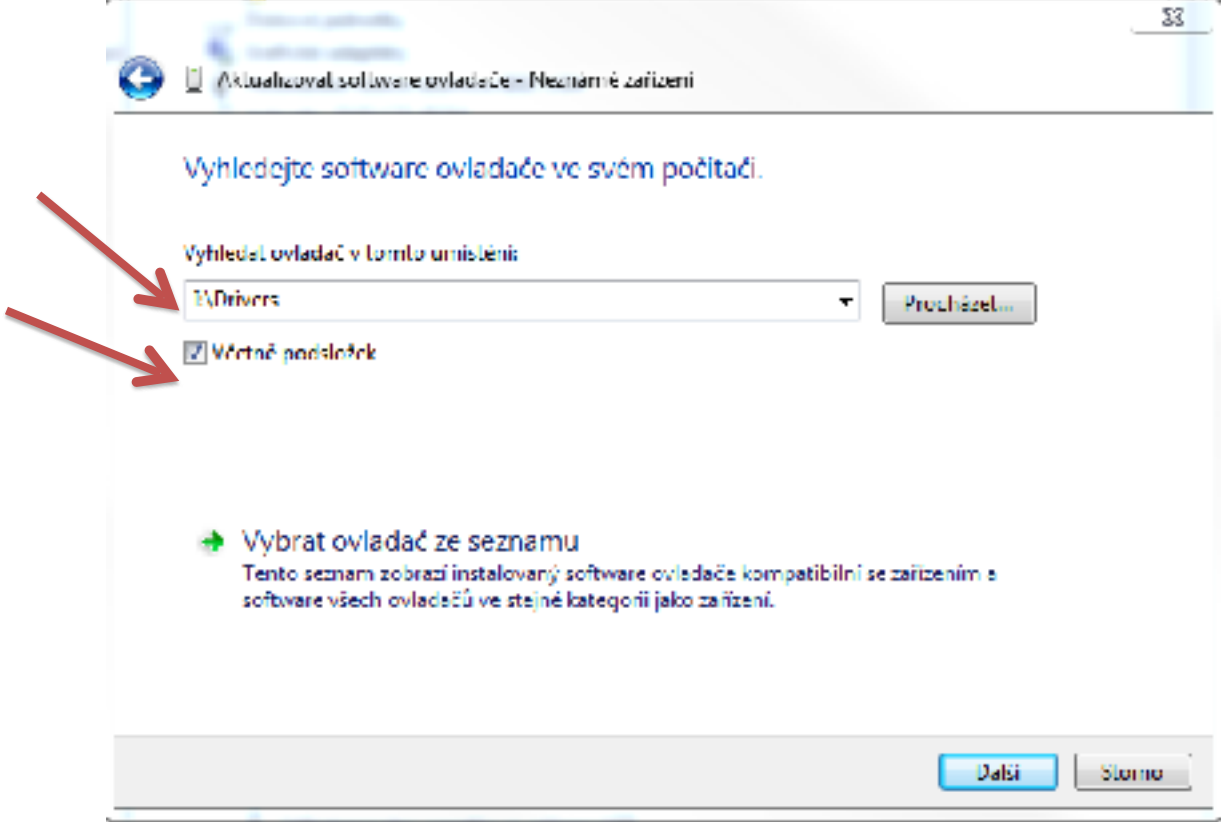

po kliknutí na tlačítko další bude ovladač nainstalován a zařízení správně rozpoznáno

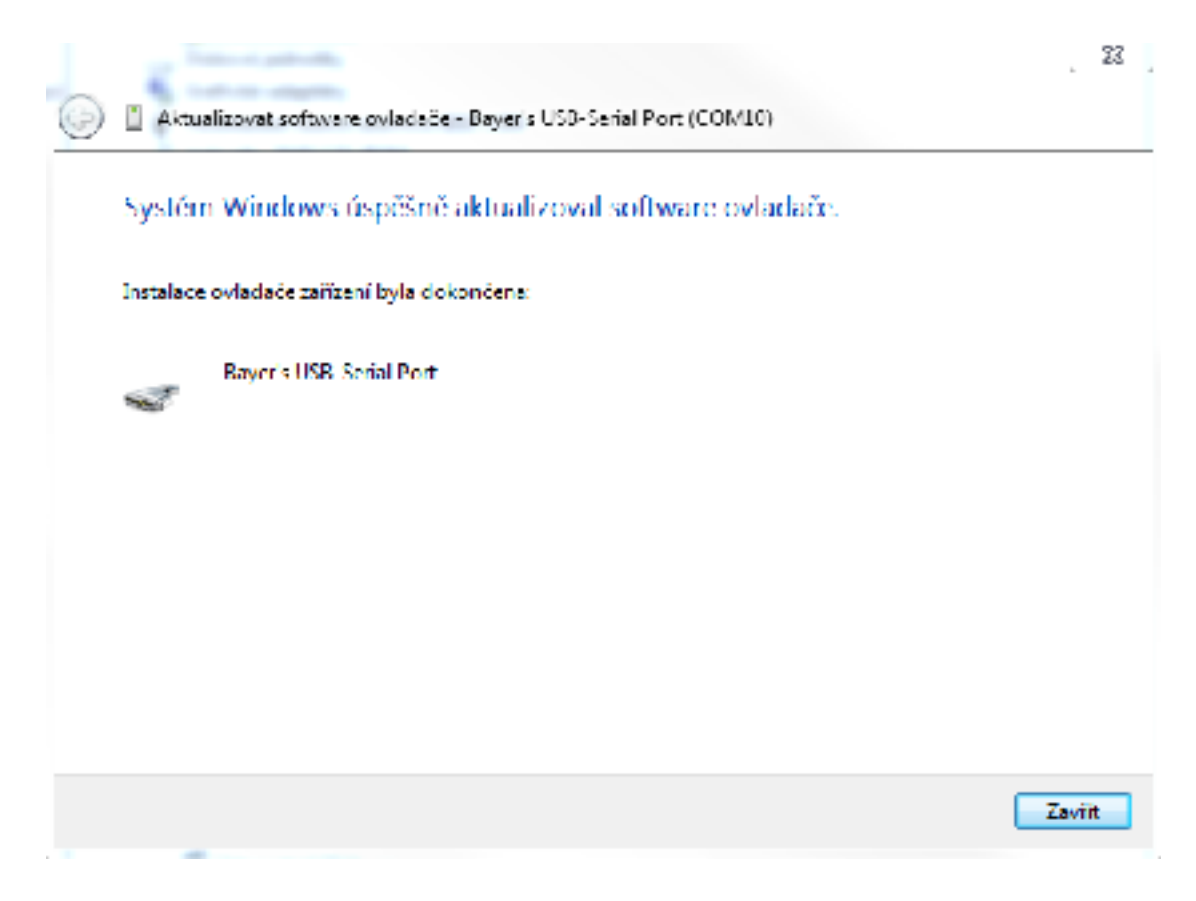

připojte glukometr a zapněte jej.

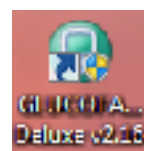

spusťte aplikaci GLUCOFACTS® Deluxe v2.16 poklikáním na ikonu **pleluxe v2.16** na ploše.

vytvořte databázi podle instrukcí programu.